# **Lettera di accompagnamento all' Avviso di sicurezza URGENTE**

#### **Monitor Tempus Pro Errore imprevisto del dispositivo se utilizzato con il videolaringoscopio Tempus Pro**

Novembre 2023

Egregio Cliente,

Philips ha aggiornato l'Avviso di Sicurezza C&R 2023‐CC‐EC‐005 per il monitor Tempus Pro, alla Revisione B, per fornire ulteriori informazioni e chiarimenti. Tale aggiornamento include:

- Chiarimenti relativi agli allarmi generati quando viene visualizzato il messaggio di errore
- Indicazione degli eventi avversi
- Aggiornamento della dichiarazione sull'uso previsto per il videolaringoscopio
- Inclusione delle revisioni software e chiarimenti sui numeri di parte direttamente e indirettamente interessati dal problema
- Istruzioni sulle azioni da eseguire quando si riceve la soluzione software aggiornata da Philips.

Se ha già compilato e restituito il modulo di risposta con la Revisione A della presente lettera, non è necessario compilarlo nuovamente. In caso contrario, compilare il modulo per ricevere il software aggiornato. La soluzione software aggiornata è ora disponibile e i clienti sono già stati contattati o saranno contattati da Philips.

Distinti saluti,

Tanya Deschmidt Director of Quality

# **Avviso di sicurezza URGENTE per il Cliente**

Monitor Tempus Pro Errore imprevisto del dispositivo se utilizzato con il videolaringoscopio Tempus Pro

Novembre 2023

## **Il presente documento contiene informazioni importanti per continuare a utilizzare la strumentazione in modo sicuro e corretto.**

La invitiamo a leggere con attenzione le informazioni riportate di seguito e a divulgarne i contenuti a tutto il personale operativo di reparto. È fondamentale comprendere le implicazioni di questa comunicazione.

Egregio Cliente,

Philips ha identificato un problema con il monitor Tempus Pro a seguito del quale potrebbe verificarsi un errore con il videolaringoscopio Tempus Pro USB C‐MAC S Imager (videolaringoscopio Tempus Pro). Il presente Avviso di sicurezza URGENTE ha lo scopo di segnalare quanto segue:

#### **1. La natura del problema e le circostanze in cui potrebbe verificarsi**

È stato identificato un problema con il monitor Tempus Pro a seguito del quale potrebbe verificarsi un errore durante l'uso del videolaringoscopio con il monitor Tempus Pro oppure non appena il videolaringoscopio Tempus Pro viene scollegato dal monitor Tempus Pro. Se si verifica questo errore, viene visualizzato un messaggio imprevisto a schermo intero che informa l'utente di un errore che richiede lo spegnimento e il riavvio del monitor Tempus Pro. Questo messaggio a schermo intero impedisce all'utente di visualizzare qualsiasi rappresentazione grafica dei segni vitali del paziente; tuttavia, testo e valori numerici sono ancora visibili sullo schermo del dispositivo. Di seguito la schermata del messaggio di errore:

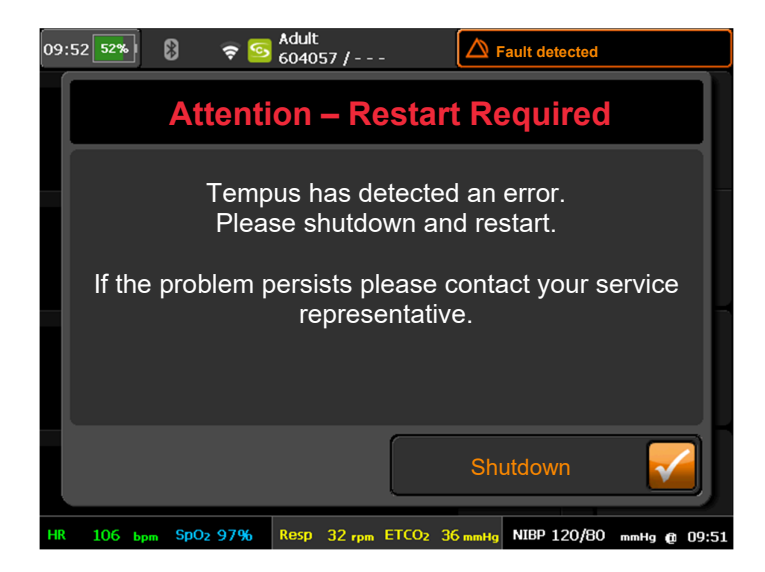

Se si verifica questo errore, il messaggio (audio) del polso del paziente che indica il livello di saturazione di ossigeno del paziente non viene più emesso e non verranno emessi ulteriori allarmi LED paziente o

del dispositivo o allarmi acustici quando viene visualizzato il messaggio di errore. Inoltre, l'utente non sarà più in grado di visualizzare le vie aeree e gli sarà richiesto di intubare il paziente senza imaging video o di utilizzare un laringoscopio alternativo non collegato al monitor Tempus Pro. Questo messaggio non può essere cancellato dallo schermo del monitor Tempus Pro e la maggior parte delle funzioni di monitoraggio non sono disponibili fino a quando l'utente non esegue uno spegnimento completo e un riavvio del dispositivo, operazione che può richiedere 60‐100 secondi.

Il problema è stato identificato tramite reclami dei clienti. Philips ha ricevuto due segnalazione di lesioni al paziente associate a questo problema.

### **Uso previsto del monitor Tempus Pro**

Tempus Pro è un monitor dei segni vitali portatile destinato all'uso da parte di medici e personale medico qualificato, per il monitoraggio assistito o senza assistenza da parte dell'operatore sanitario di segni vitali singoli o multipli in applicazioni di assistenza clinica e pre‐ospedaliera.

### **Uso previsto del videolaringoscopio USB C‐MAC S Imager (videolaringoscopio Tempus Pro)**

Tempus Pro può essere utilizzato per acquisire, salvare e trasmettere le immagini del videolaringoscopio mediante l'uso di un dispositivo USB Imager collegabile dotato di una gamma di lame monouso. La videolaringoscopia consente di eseguire intubazioni videoassistite. Il dispositivo è indicato per la visualizzazione di immagini acquisite da un videolaringoscopio Karl Storz C‐MAC S Imager. È possibile utilizzare il videolaringoscopio su tutti i pazienti sottoposti a monitoraggio con un dispositivo Tempus Pro e può essere utilizzato esclusivamente con i monitor Tempus Pro.

### **2. Descrivere il pericolo/danno associato al problema**

Esiste la possibilità di un ritardo nella diagnosi che può determinare un successivo ritardo nel trattamento o ipossia a causa di un'interruzione improvvisa della videolaringoscopia e della perdita di tutte le misurazioni cliniche di Tempus Pro mentre l'utente riavvia il sistema.

#### **3. Prodotti interessati e come identificarli**

Questa azione correttiva è applicabile direttamente ai monitor Tempus Pro con numeri di parte 00‐ 1004‐R, 00‐1007‐R, 00‐1024‐R e 00‐1026‐R con hardware Trizeps‐7, versione software da v07.26 a v07.30, associati all'uso del videolaringoscopio Tempus Pro con numero di parte 01‐2044. Sebbene i monitor Tempus Pro con numeri di parte 00‐1004 e 00‐1007 non siano direttamente interessati, questi dispositivi potrebbero presentare un aggiornamento hardware Trizeps‐7 e, per questo motivo, sono stati inclusi nella presente azione correttiva in via precauzionale. I monitor Tempus Pro sono identificati da un'etichetta posta sul retro del dispositivo. Di seguito è riportato un esempio:

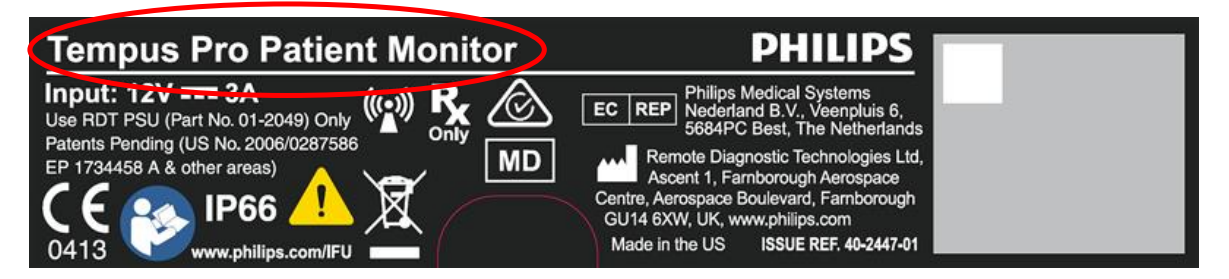

Il numero del prodotto (REF) e il numero di serie (SN) sono stampati nella casella grigia.

- **4. Descrivere le misure che il cliente/utilizzatore deve adottare per prevenire eventuali rischi per i pazienti o gli utilizzatori**
	- Accedere alla schermata About Tempus Pro (Informazioni su Tempus Pro) sui monitor Tempus Pro per individuare la versione dell'hardware in uso seguendo questa procedura:

Per accedere alla schermata About Tempus Pro (Informazioni su Tempus Pro):

1. Premere il pulsante blu Menu sulla tastiera del monitor Tempus Pro

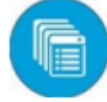

2. Scorrere verso il basso fino all'ultima pagina del menu (pagina 4 di 4)

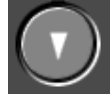

3. Premere About Tempus Pro (Informazioni su Tempus Pro)

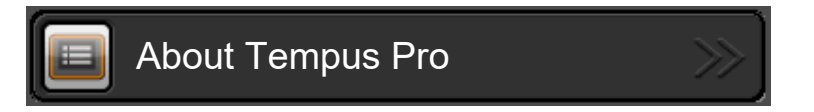

4. Individuare la versione hardware (Trizeps‐7 o Trizeps‐6)

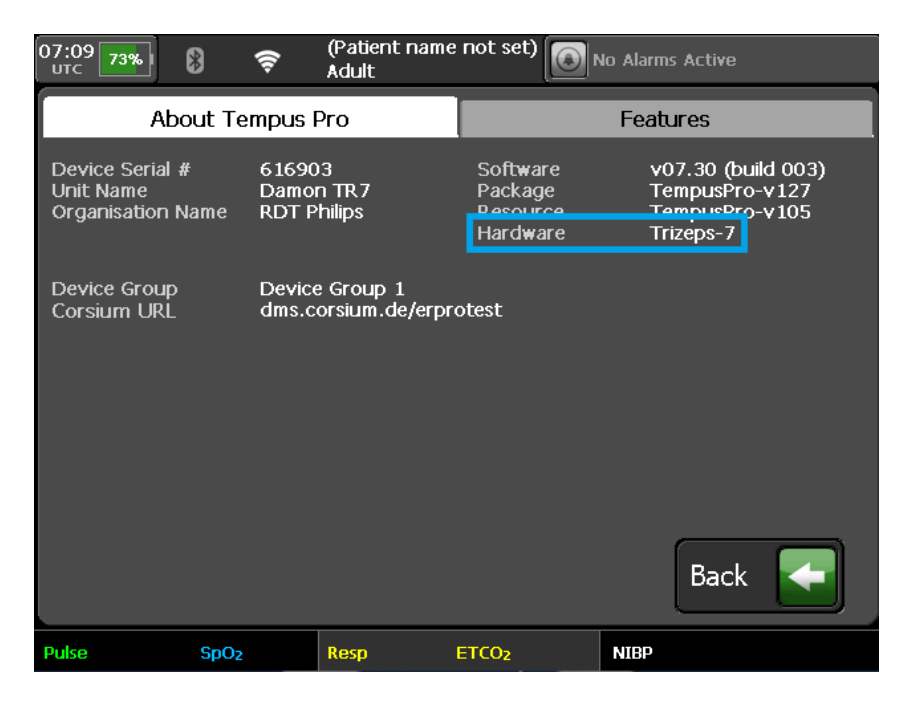

 Se il monitor Tempus Pro è dotato dell'hardware **Trizeps‐7**, non utilizzare il videolaringoscopio Tempus Pro con questo monitor. Gli utenti devono utilizzare un laringoscopio alternativo non collegato al monitor Tempus Pro per gestire le vie aeree del paziente, onde evitare interruzioni nell'assistenza al paziente. Il monitor Tempus Pro può rimanere in funzione se il videolaringoscopio Tempus Pro non è collegato al monitor.

- Se il monitor Tempus Pro è dotato dell'hardware **Trizeps‐6**, il videolaringoscopio Tempus Pro può continuare a essere utilizzato con il monitor.
- Collocare questa lettera di Avviso di sicurezza urgente sul dispositivo Tempus Pro o in prossimità di esso.
- Compilare e restituire il modulo di risposta all'Avviso di sicurezza urgente allegato entro e non oltre 30 giorni dalla ricezione. Se ha già compilato il modulo di risposta con la Rev. A della presente lettera, non è necessario compilarlo nuovamente.
- Quando si riceve la soluzione software aggiornata da Philips, installare il software (V07.34) sul monitor Tempus Pro attenendosi alle istruzioni di installazione fornite. Una volta aggiornato, è possibile ripristinare l'uso del videolaringoscopio Tempus Pro se era stato rimosso dal servizio.
- Eliminare eventuali revisioni precedenti delsoftware salvate su un computer o un'unità flash USB (compreso il dongle USB 4G con numero di parte 01‐2298). Non ripristinare le precedenti revisioni del software.

Inoltrare la presente comunicazione a tutte le persone interessate all'interno della Sua azienda o di qualsiasi azienda cui possano essere stati ceduti i dispositivi potenzialmente interessati, se applicabile.

### **5. Descrivere le azioni pianificate da Remote Diagnostic Technologies Ltd. (GB‐MF‐000002127), che fa parte di Philips Emergency Care, per risolvere il problema**

Philips ha sviluppato un aggiornamento software, ora disponibile, per risolvere il problema. Philips fornirà il software aggiornato e le istruzioni di installazione (tramite un collegamento scaricabile), che dovrà essere eseguita dal cliente. Su richiesta del cliente, Philips può anche fornire un'unità flash USB con la versione aggiornata del software. Per ulteriori chiarimenti o per ricevere assistenza, contattare l'organizzazione locale di Philips telefonicamente al numero del Centro Risposta Clienti 800/232100 o via email AssistenzaTecnicaHC@philips.com (indicando come riferimento C&R 2023‐CC‐EC‐005).

La presente comunicazione è stata inoltrata agli enti competenti. Assicurarsi di segnalare qualsiasi evento relativo a questo problema a Philips, al rappresentante Philips o all'autorità normativa locale: **0800 80 3000**

Philips si scusa per gli eventuali inconvenienti causati da questo problema.

Distinti saluti,

Tanya Deschmidt Director of Quality

## **MODULO DI RISPOSTA CLIENTE**

**Oggetto ‐** Errore imprevisto del dispositivo Tempus Pro se utilizzato con il videolaringoscopio Tempus Pro

**Istruzioni:** compilare e restituire immediatamente il presente modulo a Philips entro e non oltre 30 giorni dal ricevimento. La compilazione del presente modulo conferma la comprensione del problema indicato nell'Avviso di sicurezza urgente e delle azioni da intraprendere.

Nome cliente/destinatario/struttura:

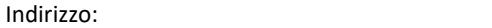

Città / Stato / Codice di avviamento postale / Paese:

#### **Azioni da parte del cliente:**

- Accedere alla schermata About Tempus Pro (Informazioni su Tempus Pro) sui monitor Tempus Pro per individuare la versione dell'hardware in uso seguendo i passaggi descritti nella presente lettera.
- Se il monitor Tempus Pro è dotato dell'hardware **Trizeps‐7**, non utilizzare il videolaringoscopio Tempus Pro con questo monitor. Gli utenti devono utilizzare un laringoscopio alternativo non collegato al monitor Tempus Pro per gestire le vie aeree del paziente, onde evitare interruzioni nell'assistenza al paziente. Il monitor Tempus Pro può rimanere in funzione se il videolaringoscopio Tempus Pro non è collegato al monitor.
- Se il monitor Tempus Pro è dotato dell'hardware **Trizeps‐6**, il videolaringoscopio Tempus Pro può continuare a essere utilizzato con il monitor.
- Collocare questa lettera di Avviso di sicurezza urgente sul dispositivo Tempus Pro o in prossimità di esso.
- Compilare e restituire il modulo di risposta all'Avviso di sicurezza urgente allegato entro e non oltre 30 giorni dalla ricezione. Se ha già compilato il modulo di risposta con la Rev. A della presente lettera, non è necessario compilarlo nuovamente.
- Quando si riceve la soluzione software aggiornata da Philips, installare il software (V07.34) sul monitor Tempus Pro attenendosi alle istruzioni di installazione fornite. Una volta aggiornato, è possibile ripristinare l'uso del videolaringoscopio Tempus Pro se era stato rimosso dal servizio. Eliminare eventuali revisioni precedenti del software salvate su un computer o un'unità flash USB (compreso il dongle 4G). Non ripristinare le precedenti revisioni del software.

Confermiamo di aver ricevuto e compreso l'Avviso di sicurezza urgente allegato e confermiamo che le informazioni contenute in questo Avviso sono state divulgate correttamente a tutti gli utenti che utilizzano il monitor Tempus Pro.

#### **Nome della persona che compila questo modulo:**

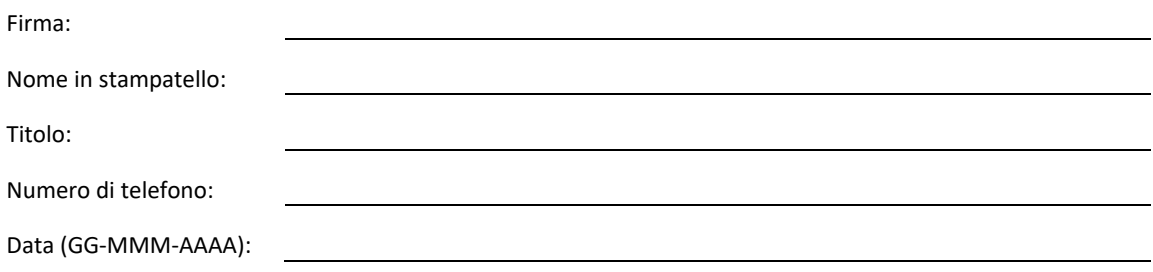

**Indirizzo e‐mail del destinatario per l'invio del collegamento al download del software (obbligatorio):**

\_\_\_\_\_\_\_\_\_\_\_\_\_\_\_\_\_\_\_\_\_\_\_\_\_\_\_\_\_\_\_\_\_\_\_\_\_\_\_\_\_\_\_\_\_\_\_\_\_\_\_\_\_\_\_\_\_\_\_\_\_\_\_\_\_\_\_\_\_\_\_\_\_

Restituire questo modulo a Philips tramite e‐mail: **dach.cs.pmplanning.gbs@philips.com**